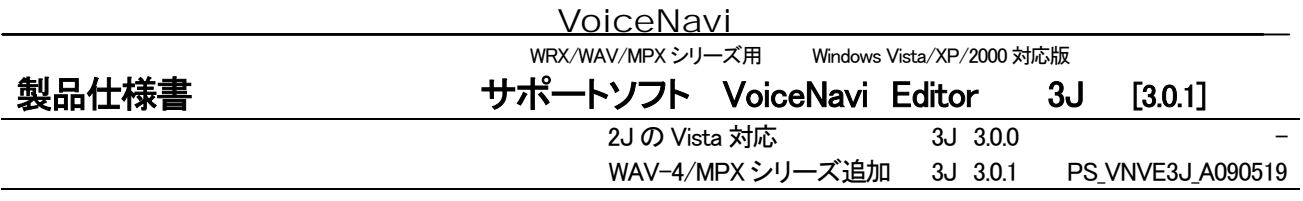

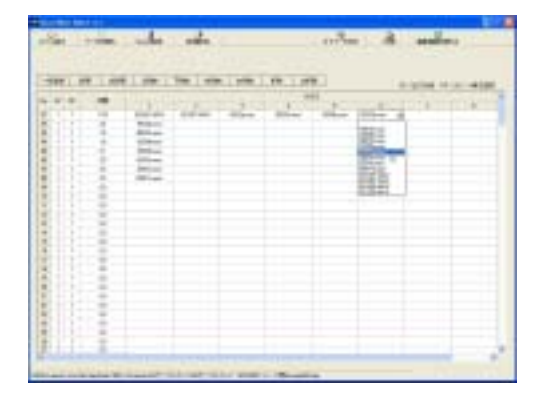

■概要

本サポートソフトは、Windows パソコン上で再生ユニット・ボード、録音再 生ユニット・ボード WAV/WRX/MPX シリーズのカードデータを作成する ソフトウェアです。

音声・音源データの試聴・事前登録・削除、アドレス(接点端子)への音 声・音源データの試聴・登録・削除、その際に組立再生やリピート回数な どのプログラム登録もできます。

作成したカードデータは PC 付属または市販の USB カードアダプタ経由 メモリカードにコピー(またはユニット・ボードのメモリに転送)して使用し ます。

ファイル読込機能による既存のカードデータを読込、追加・変更や各種ド キュメントを表示・印刷できますので長期運用の音声・音源システムの 最適です。

[ご注意]

#### 本ソフトは音声・音源データを録音・編集するソフトではありません。

音声・音源データの録音・編集には PC 搭載の録音ソフト、フリーウェア・市販の録音編集ソフトをご使用下さい。 サンプリング周波数等のコンバートも同様です。

#### ■本ソフトウェアの入手方法 製品未購入でもダウンロード・評価できます

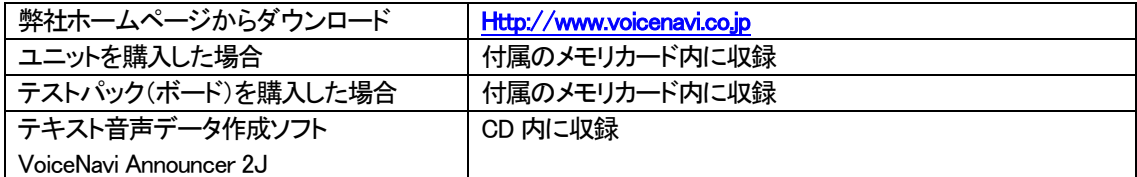

## ■特長

#### ●Vista/XP/2000 対応

Windows Vista に対応しました

#### ●試聴しながら音声・音源データの事前登録・削除できます

個別・全試聴しながら使用したい音声・音源データを事前登録できます。

#### ●試聴しながらアドレス(接点端子)登録・削除ができます

 使用するユニット・ボードのアドレス(接点端子)に試聴しながら、事前登録した音声・音源データから選択登録しま す。組立再生なども試聴できます。

## ●プログラム登録ーフレーム再生(組立再生) リピート回数

1 アドレス(接点端子)に最大8 ファイルの組立再生、5 回までのリピート回数を登録できます。

#### ●255/1000CH 版対応

255/1000CH 版用のカードデータを作成できます。

#### ●複数の音声・音源データ収納フォルダ切替対応

複数の音声・音源データ収納フォルダを切り替えて、音声・音源データを登録できます。

### ●ドキュメント作成機能

SOUND 登録情報・プログラム再生登録情報等印刷出力できます。

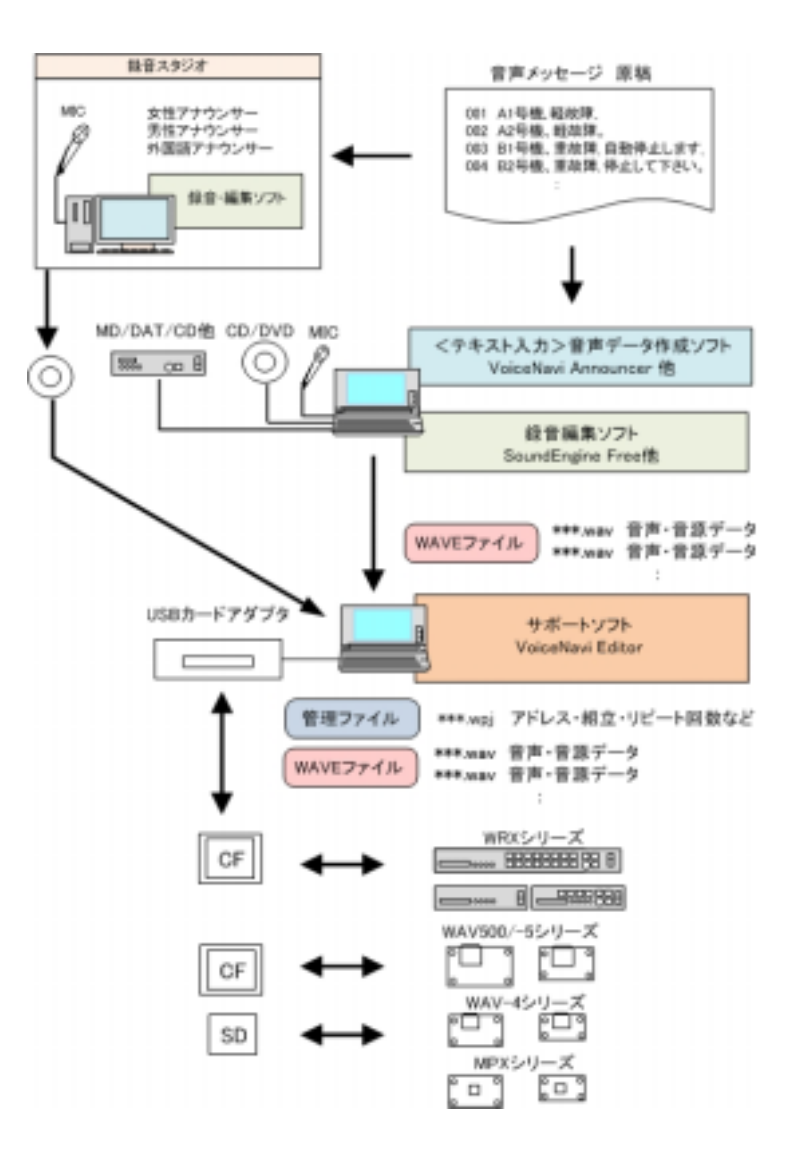

## ■動作環境

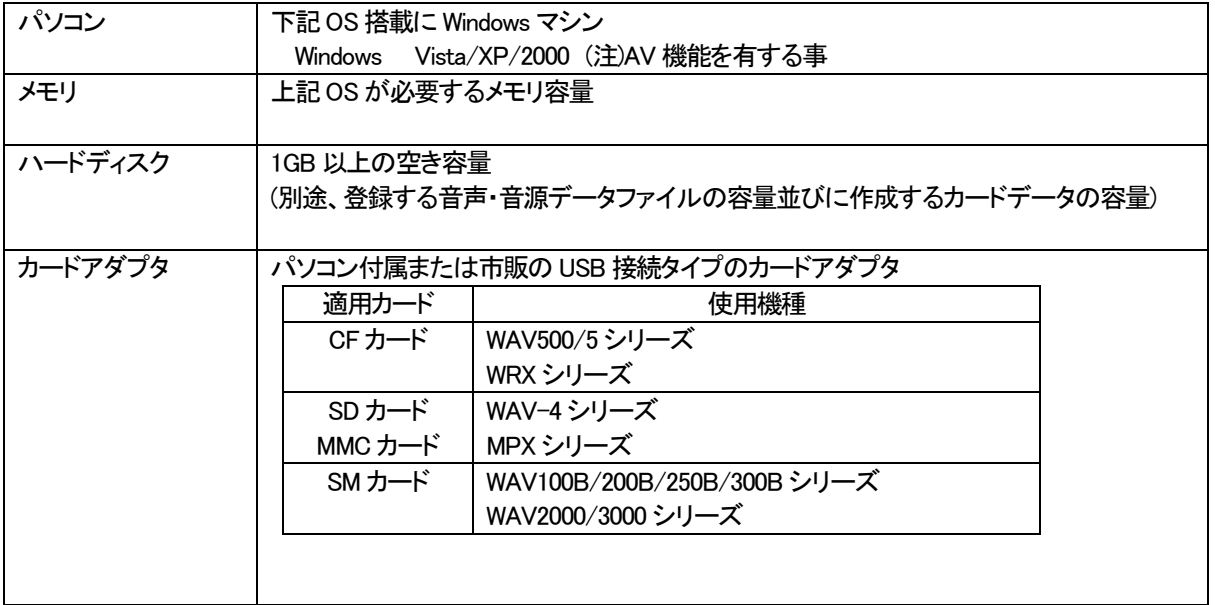

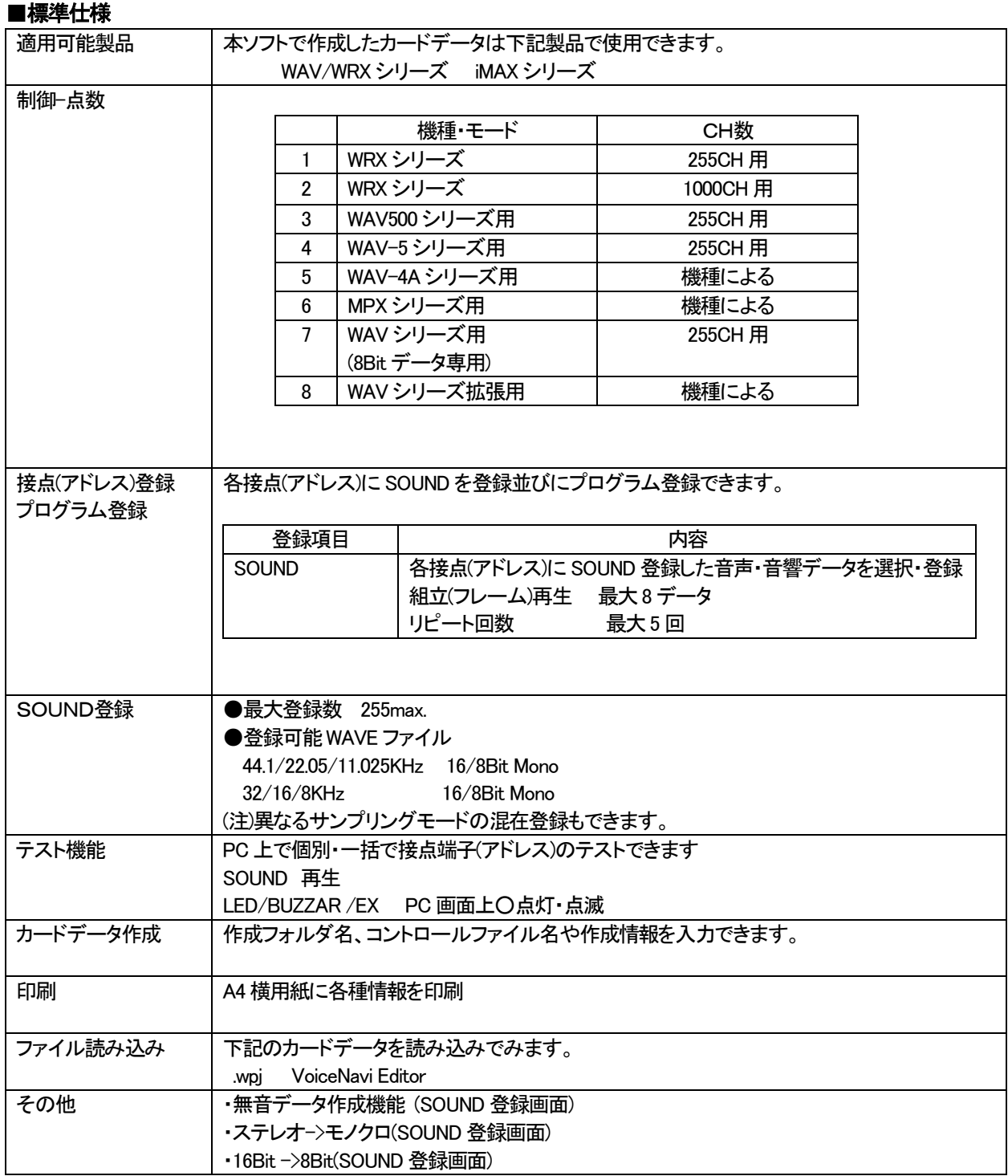

# ■本ソフトの操作手順

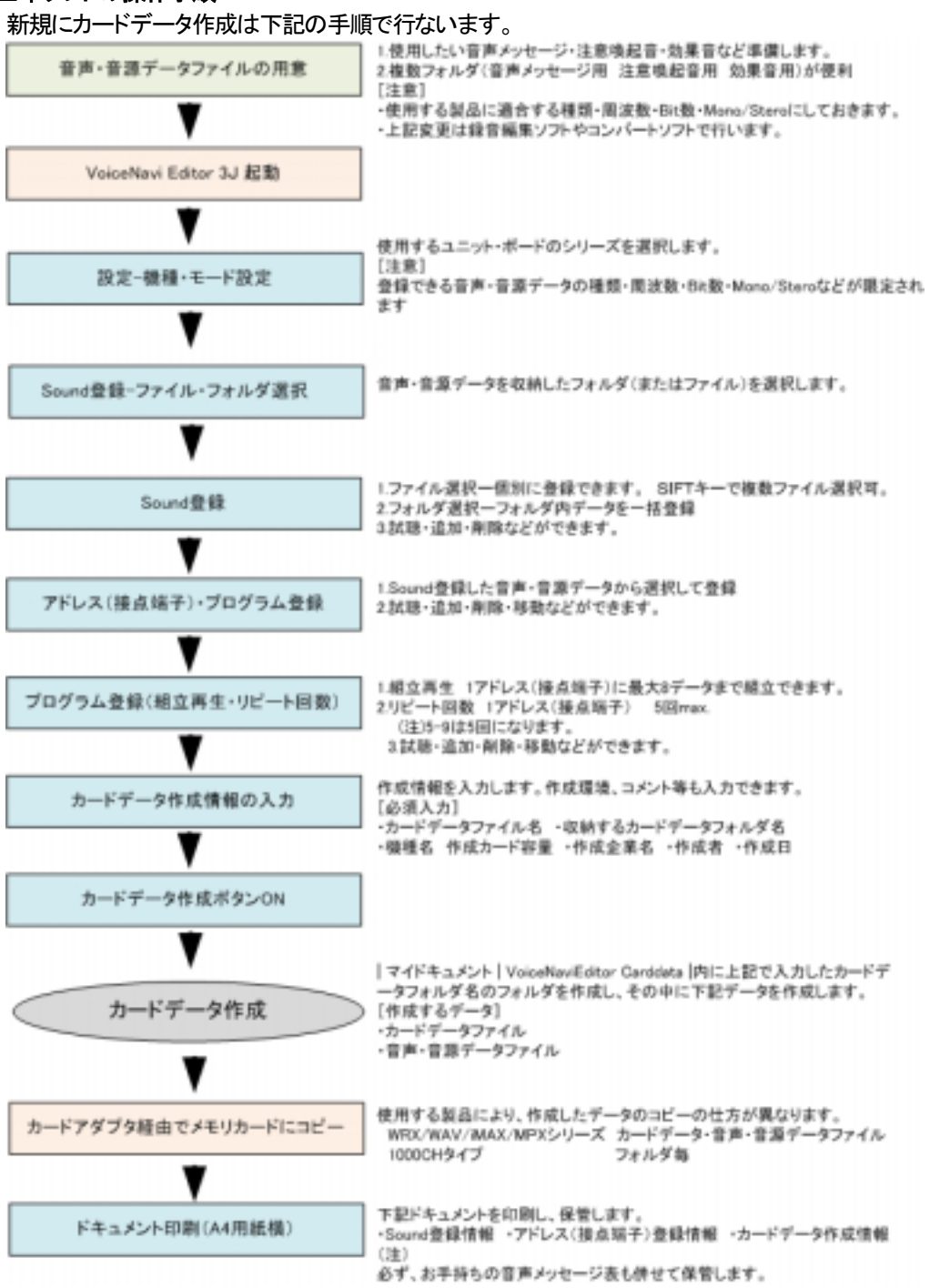

## ■機種・モード設定

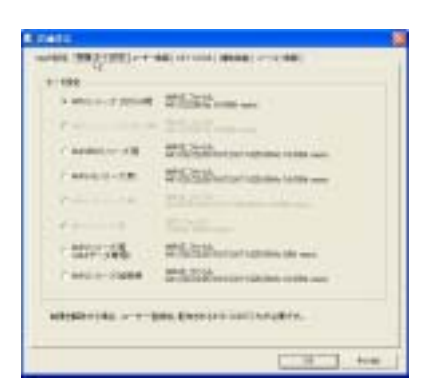

使用する製品・シリーズを選択・設定します。

(注)・設定した機種・モードで登録可能な音声・音響データファイルに制 限があります。

・KEY CODE 入力した機種・モードが選択・設定できます。

 $(3)$ 

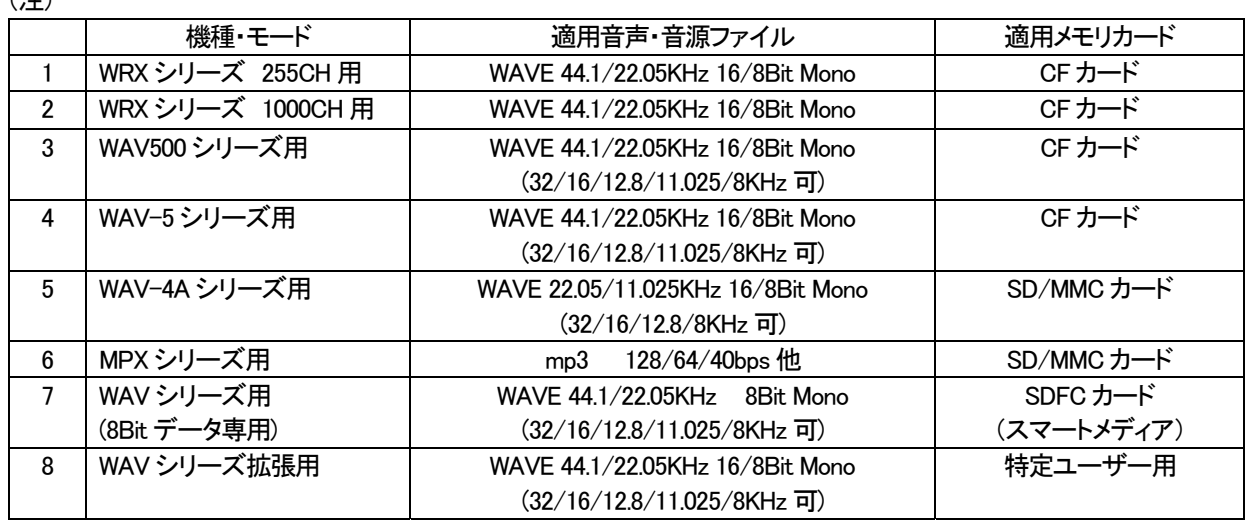

## ■KEY CODE

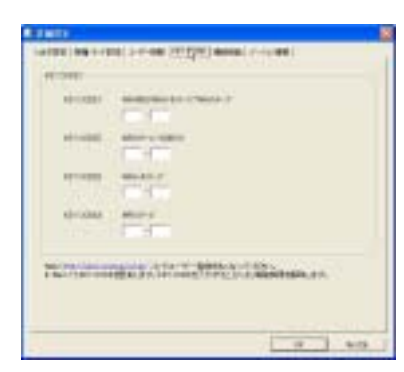

無償配布しているソフトでは機能限定(機種限定)されています。 使用したい製品の KEY CODE を請求して入力します。

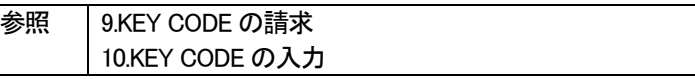

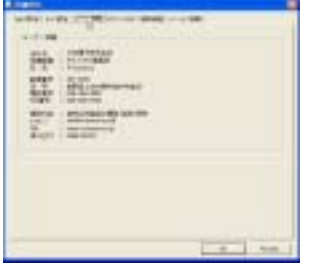

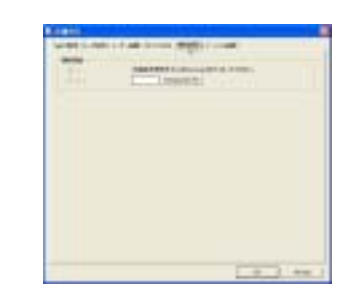

■ユーザー情報 ■補助機能 ■バージョン情報

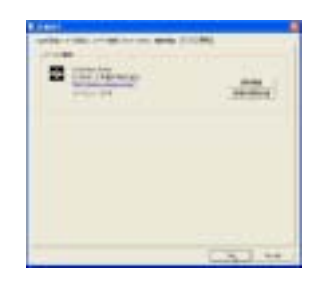

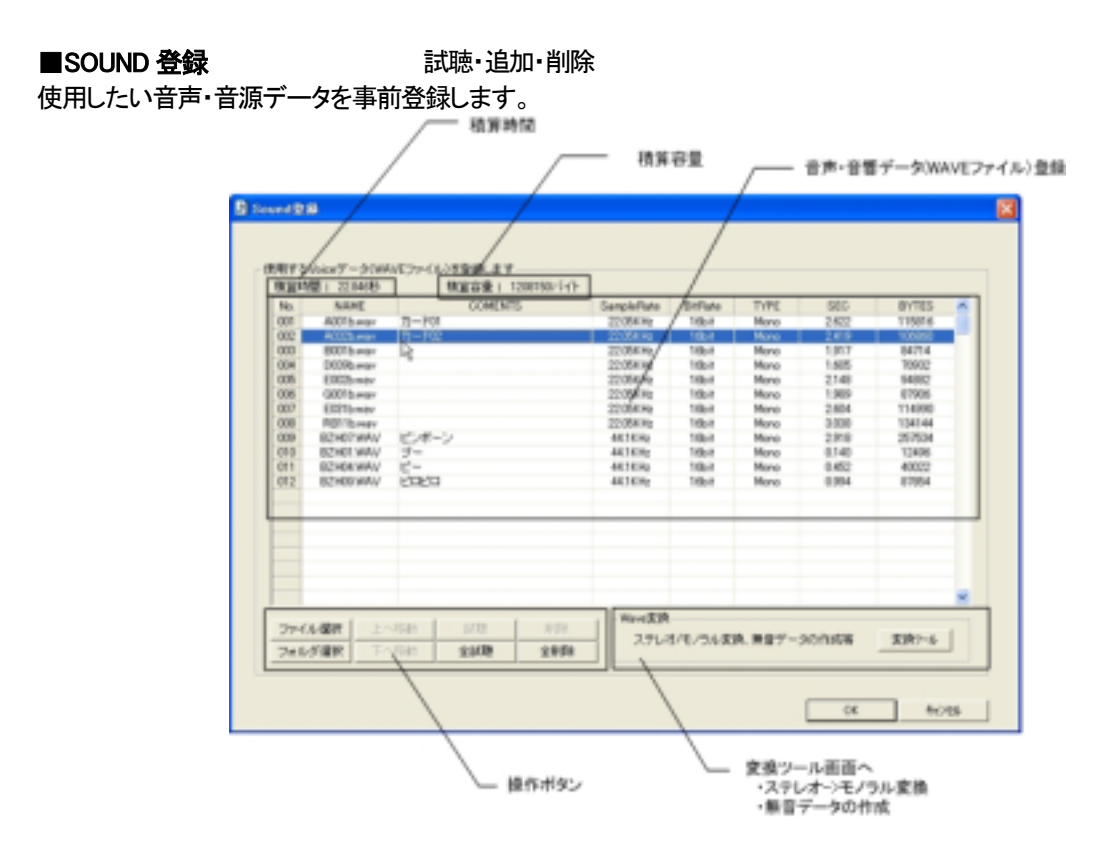

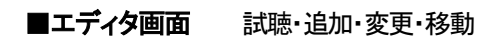

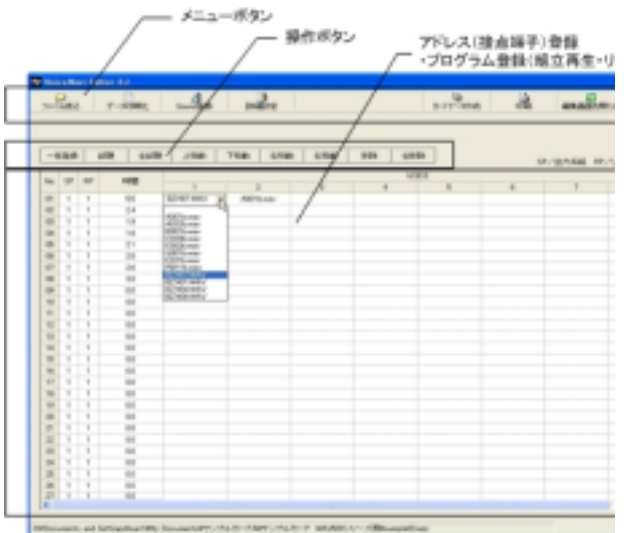

エディタ画面で、SOUND 登録で登録した音声・音源データ を WAV/WRX シリーズに対応したアドレス (接点端子) 登 録を行ないます。必要に応じて、組立再生、リピート回数 のプログラム登録を行ないます。

# ■プログラム登録 (組立再生・リピート回数・出力系統)

各アドレス(接点端子)にフレーム(組立)再生やリピート回数などのプログラム登録ができます。 本登録を行なうと、製品での再生時、

# 【プログラム登録】

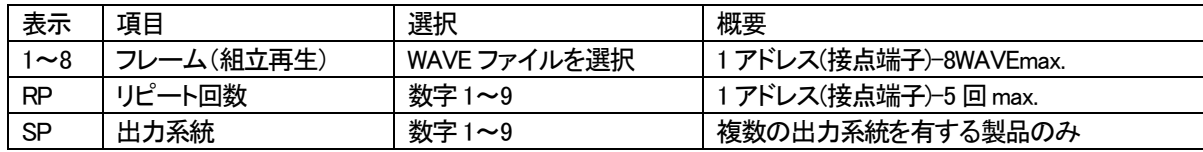

(注)リピート回数設定は、上記組立再生が有る場合、全体をリピートします

## ●フレーム再生(組立再生)

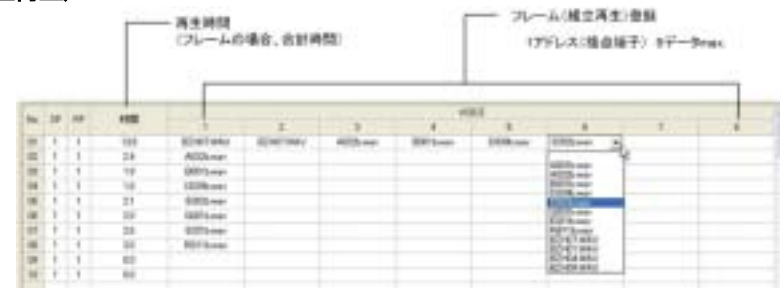

| 01H<br>アドレス<br>SW1<br>接点端子 |  |       |       |        |               |       |        |
|----------------------------|--|-------|-------|--------|---------------|-------|--------|
|                            |  | BZH07 | BZH07 | A032b  | B001b         | D039b | E002b  |
|                            |  | ピンポン  | ピンポン  | メッセージ1 | メッセージ2 メッセージ3 |       | メッセージ4 |

SP RP

 $00 - 100 - 00$ 

No.

 $\overline{01}$  $\mathbf{1}$  $\overline{1}$ 

 $02$  $\overline{1}$ 

 $03$  $\overline{1}$ 

 $04$  $\overline{1}$  $05\,$  $\overline{1}$ 

 $05$  $\mathbf{1}$ 

 $07$  $\overline{1}$ 

## ●リピート回数 リピート回数を設定します。(実際は再生回数)

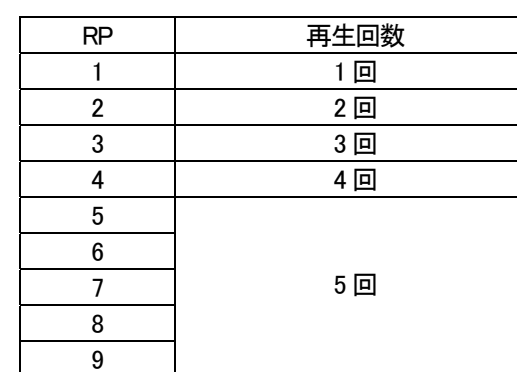

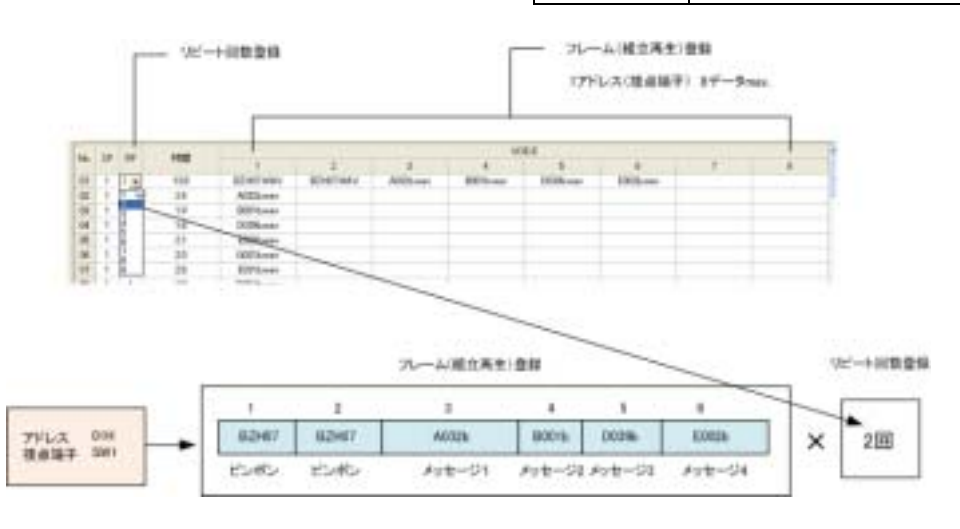

# ■カードデータの作成

下記のカードデータ作成画面に所定事項を入力し、カードデータ作成ボタンを押し、カードデータを作成します。

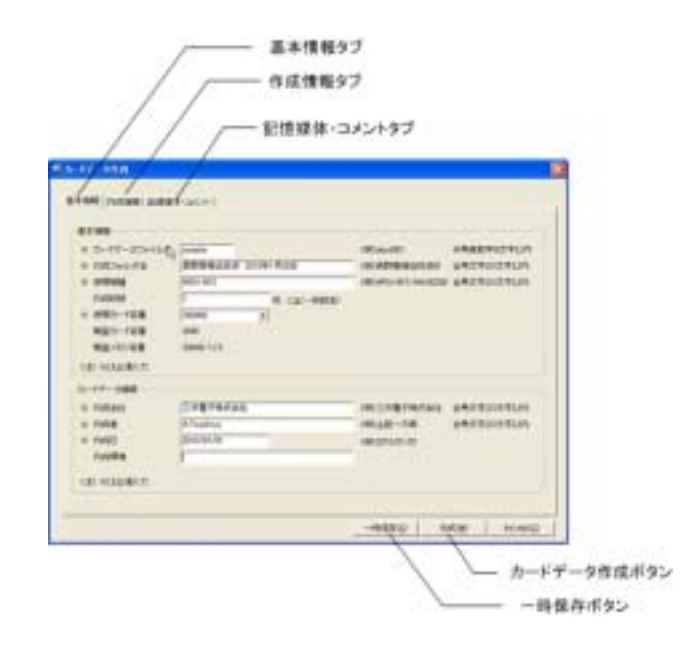

# ■作成したカードデータをメモリカードへコピー

作成したカードデータをメモリカードにコピーします。 コピーしたメモリカードを製品のカードコネクタにセット後、電源投入します。 起動時、メモリカード内のカード

## ●通常の場合

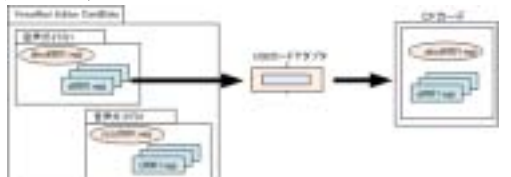

## **●1000CH タイプの場合**

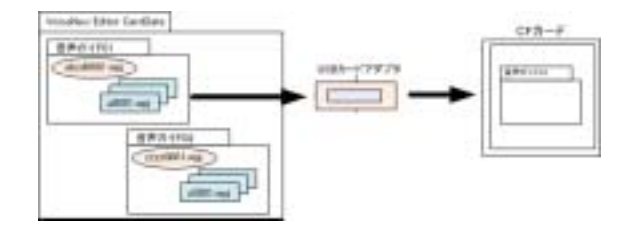

## カードデータフォルダ内の.wpj と.wav ファ イルをメモリカードにコピーします

(注)

複数の wpj ファイル、フォルダ毎コピーす ると正常に動作しません。(認識できない)

## カードデータフォルダ毎、 メモリカードにコピーします。

(注)

複数のフォルダをコピーすると正常に動 作しません。(認識できない)

## ■ドキュメントの印刷

カードデータ作成後、印刷画面で各種情報を A4 横用紙で印刷できます。

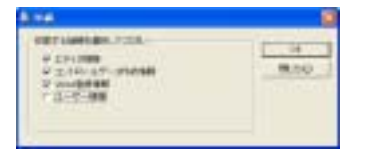

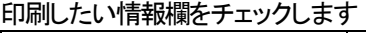

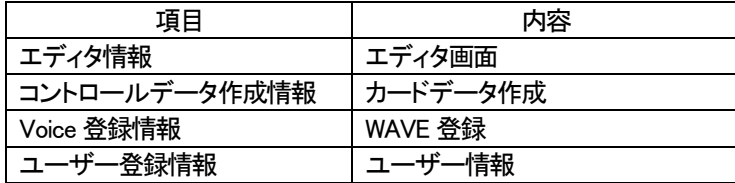

# 参考資料

# ■パソコン録音で音源データ(WAVEファイル)を作成する場合

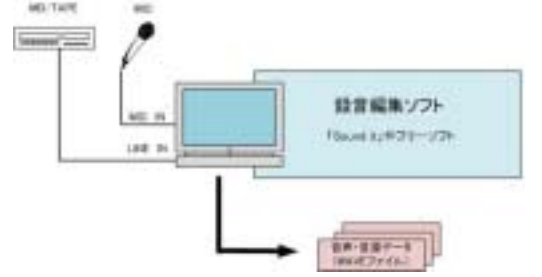

お手持ちのパソコンにマイクを接続して録音(デジタル録音)で きます。

録音したデータはひとまず。WAVEファイル形式で保存します。

録音編集ソフト上の録音レベルメーターでレベル調整しながら 録音し、波形を見ながら前後の無音データをカットし、保存しま す。

# 【録音機器】

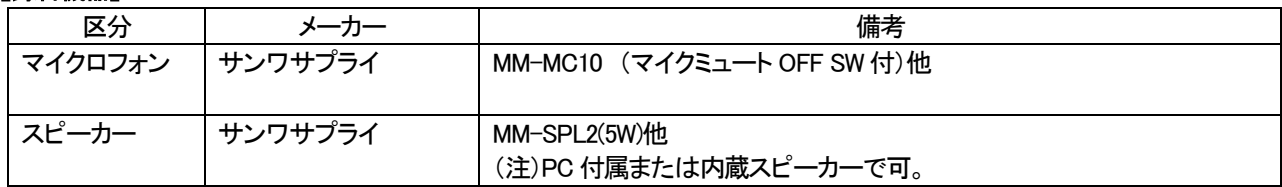

**●録音編集ソフト** (注)USB サウンドユニット使用に場合、添付ソフトをご利用下さい。

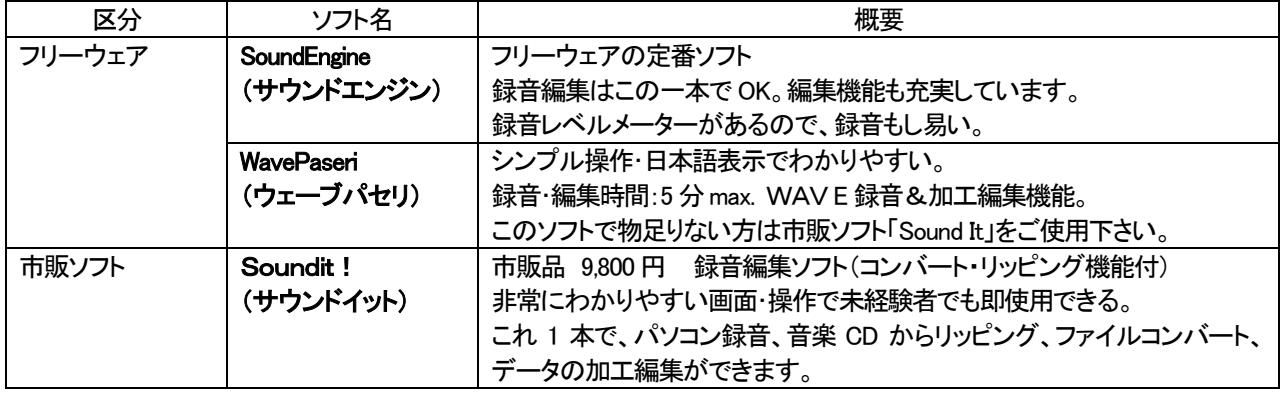

## $[-D \times E]$

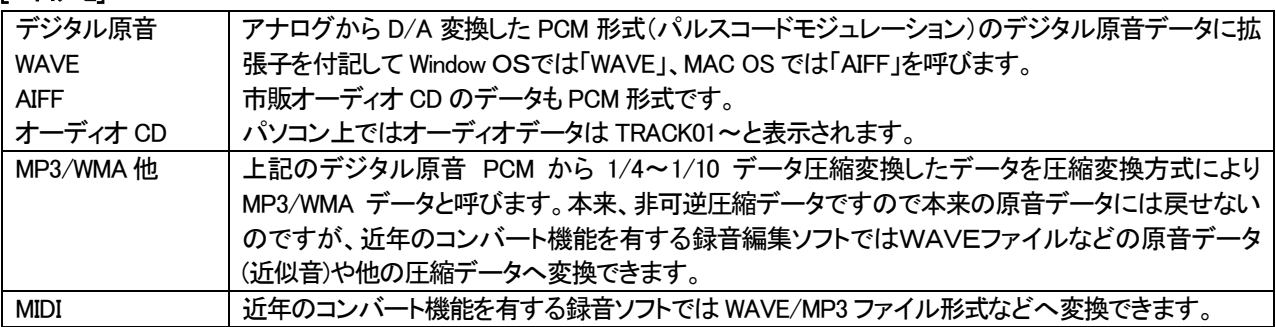

# ■テキスト音声変換ソフトで音源データ(WAVEファイル)を作成する場合

市販のテキスト音声変換ソフトを使用して音源データ(WAVE ファイル)を作製できます。 音質やアクセント等の特質を理解の上、購入・ご使用下さい。

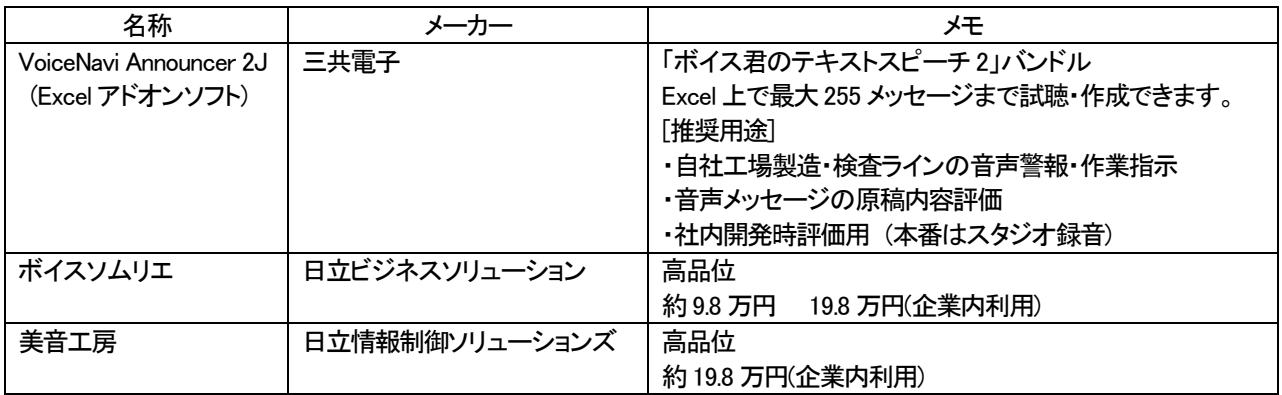

# ■IC レコーダ(ボイスレコーダ)で音源データ(WAVEファイル)を作成する場合

**ICL-3-5** 

ファイルコンパーソフト News 6/6031-1736

 $87.887 - 2$ 

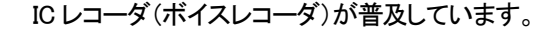

IC レコーダ(ボイスメモ)を手軽な録音機として使用し、録音した データをパソコン上で WAVE ファイル形式に変更します。

## ■オーディオ CD/MP3・WMA・MIDI ファイルから音源データ(WAVEファイル)を作成する場合

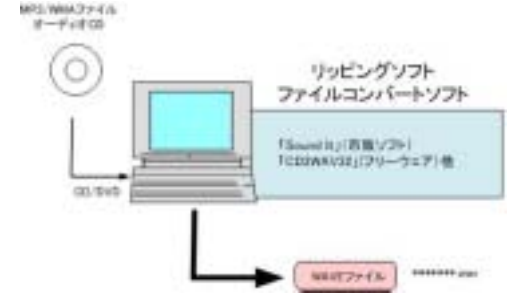

**KI<sub>V</sub>3** 

オーディオCDからリッピング、音源データ(WAVEファイル)の 加工編集したい場合、市販ソフト SoundIt を推奨します。フリ ーウェアソフトで行なう場合、自社責任で行って下さい。 (注)音源データの著作権につきましては自社責任で処理を行 って下さい。

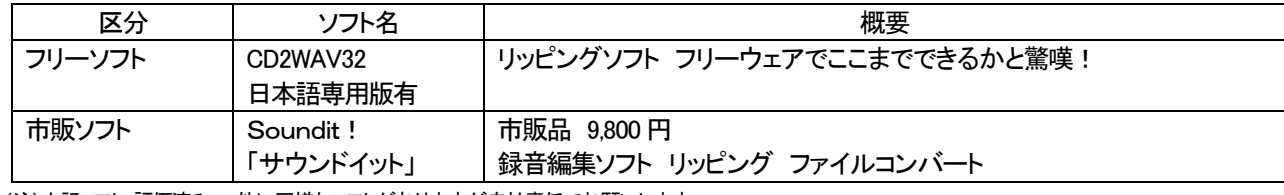

(注)上記ソフト-評価済み。 他に同様なソフトがありますが自社責任でお願いします。

## VoiceNavi 三共電子株式会社

〒389-1102 長野県長野市豊野町大倉3500-17 TEL 026-257-6210 FAX 026-217-2893 E-mail:info@voicenavi.co.jp URLhttp://www.voicenavi.co.jp